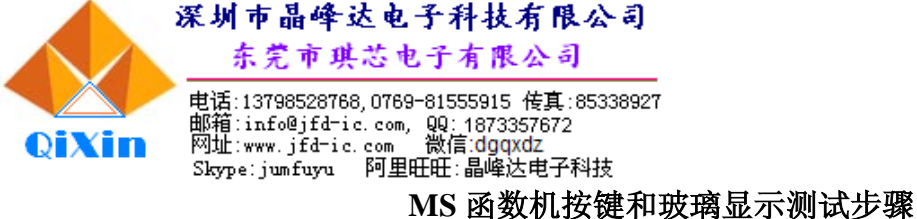

## **DL991MS**

同时按下 SHIFT+ON+7 三个按键, 此时全显。再按 SHIFT 此时全不显。 继续按 SHIFT, 每次的显示不一样。测试过程中玻璃显示的内容能判断玻璃显 示是否正确,有无显示缺画等不良现象。

一直按 SHIFT 直到显示 1。此时表示 SHIFT 是第一个按键。按 ALPHA, 显示 2。按 MODE 显示 3。按 LEFT 显示 4。按 UP 显示 5。按 RIGHT 显示 6。 按 $\overline{{\rm X}^{\rm 1}}$ 显示 7。按  $\overline{{\rm nCr}}$ 显示 8。按  $\overline{{\rm Pol}}$ 显示 9。按 $\overline{{\rm X}^{\rm 3}}$ 显示 10,按  $\overline{{\rm DOWN}}$ 显示 11。 按 <mark>ab/c</mark> 显示 12。按 √显示 13。按 <mark>X<sup>2</sup>显示 14。按</mark> ∧ 显示 15。按 <mark>log</mark> 显示 16,按 ln 显示 17。按(-)显示 18。按.,,,显示 19。按 hyp 显示 20。按 sin 显示 21。按 cos 显示 22。按 tan 显示 23。按 RCL 显示 24。按 ENG 显示 25。按(显示 26。 按) 显示 27。按, 显示 28。按 M+显示 29。按 7显示 30。按 8显示 31。按 9 显示 32。按 DEL 显示 33。按 AC 显示 34。按 4 显示 35。按 5 显示 36。按 6 显示 37。按区显示 38。按 ÷ 显示 39。按 1 显示 40。按 2 显示 41。按 8 显示 42。 按+ 显示 43。按- 显示 44。按  $\overline{0}$  显示 45。按. 显示 46。按 EXP 显示 47。按  $\overline{\text{Ans}}$ 显示 48。按 25 OK

按 ON 返回正常显示, 玻璃显示和按键测试结束。

注明: 按键一定要按顺序一个接一个来测, 不能跳开按其他键, 按键顺序没按对 或者按键线路没接上就无动作。

4

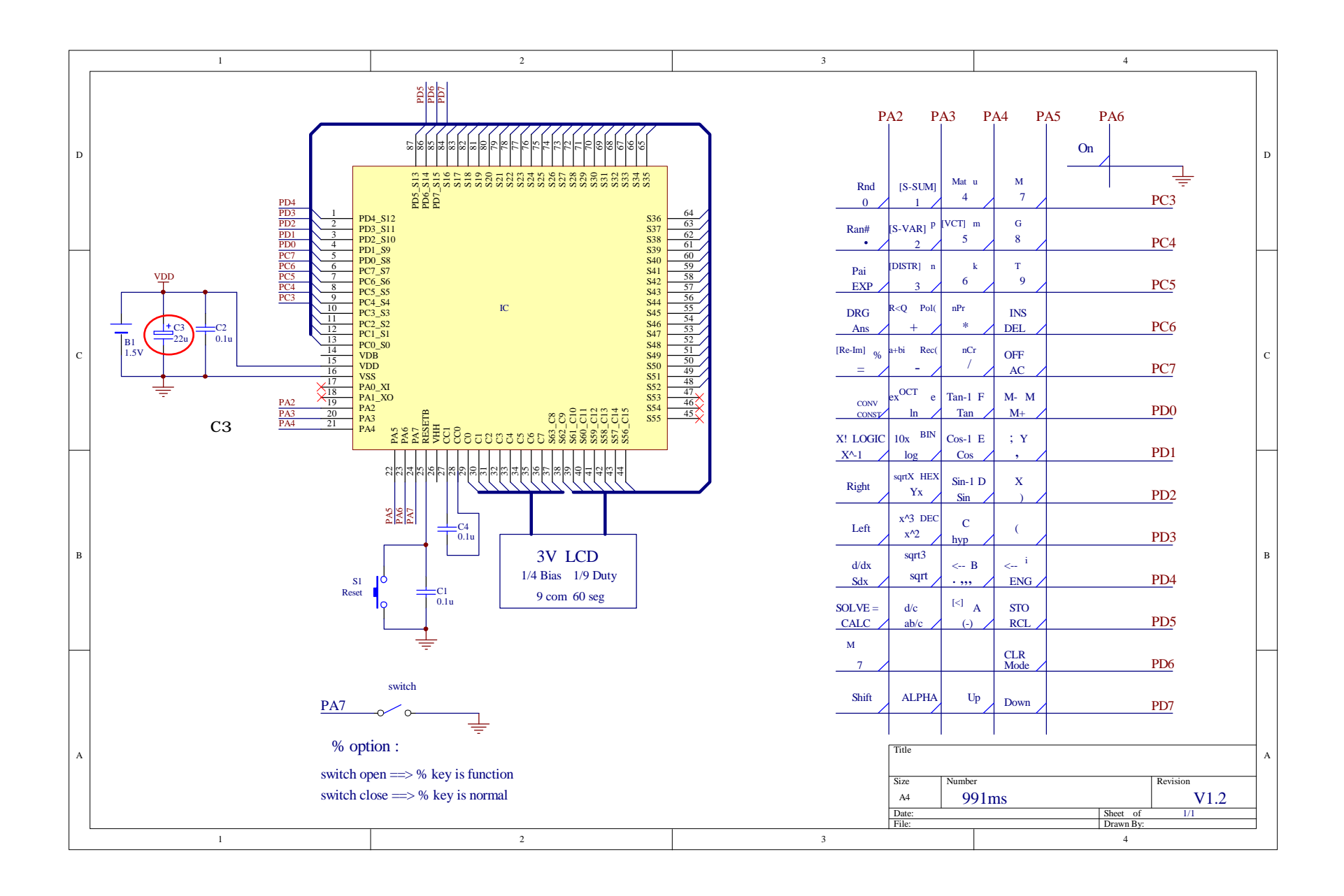

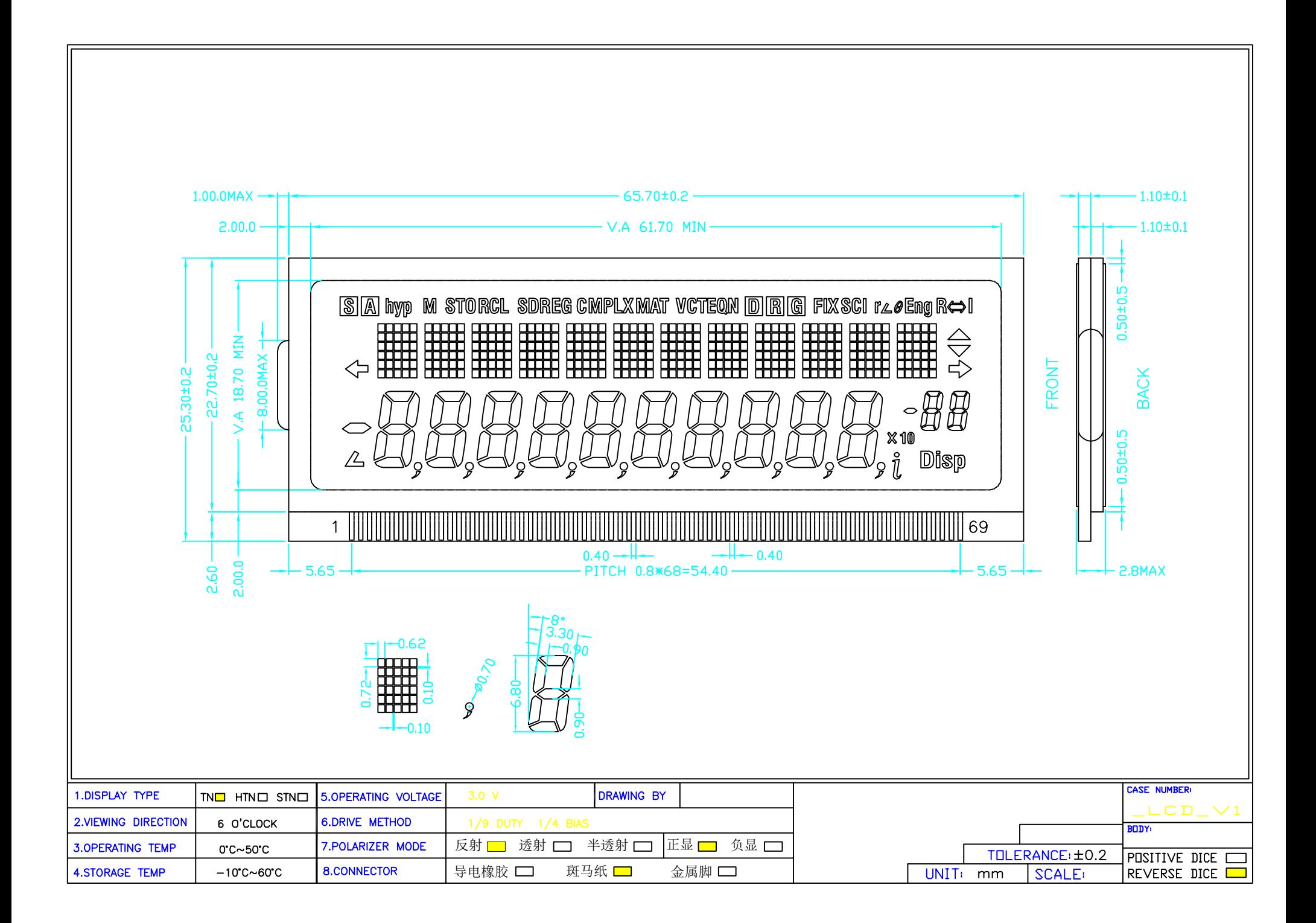

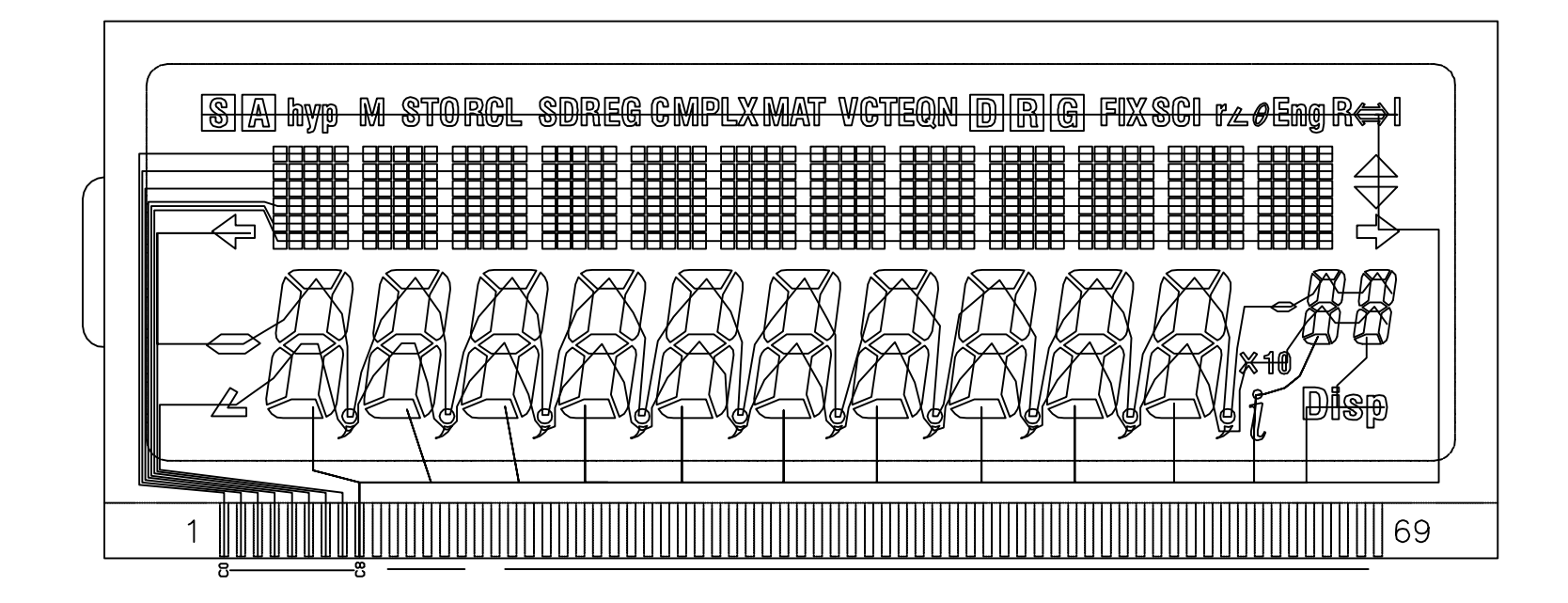

逻辑走线参考

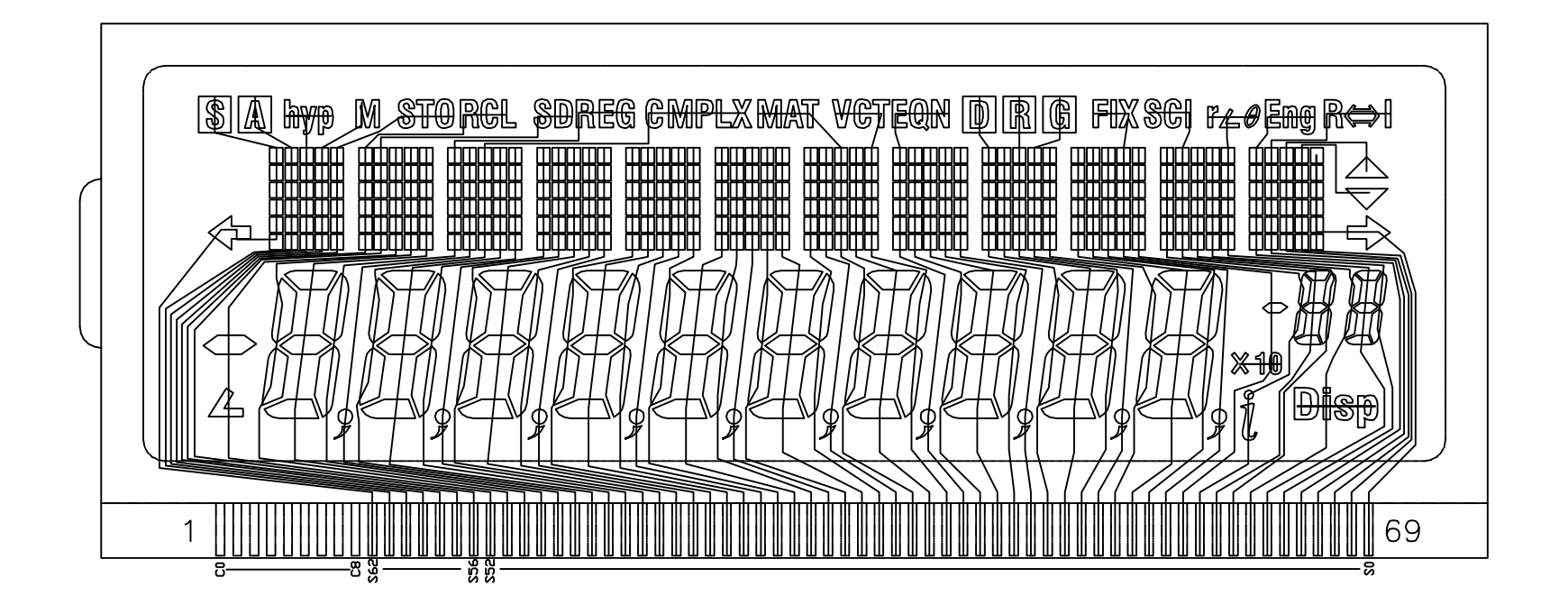

逻辑走线参考

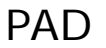

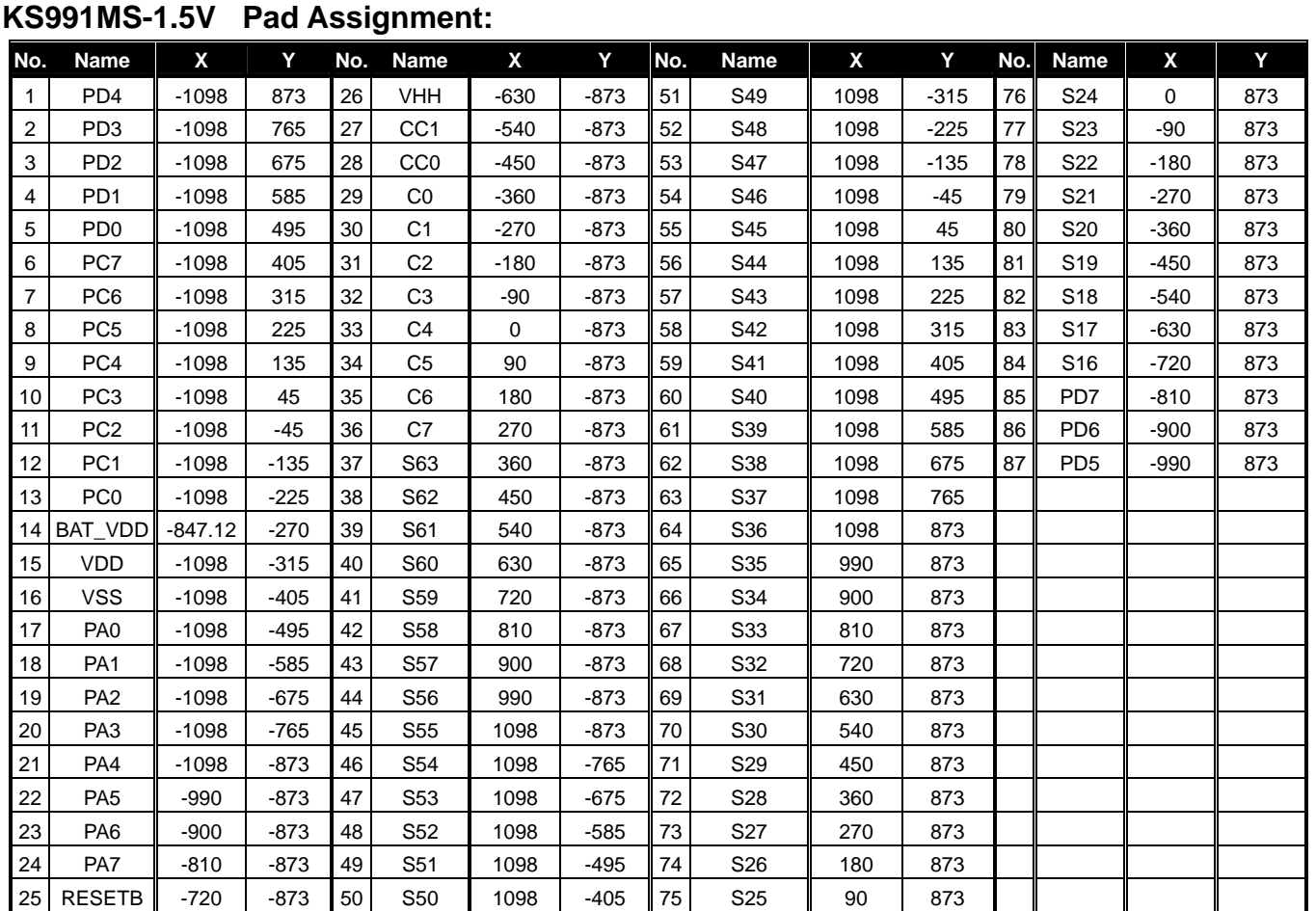

\*The IC substrate should be connected to Vss in the PCB layout artwork.

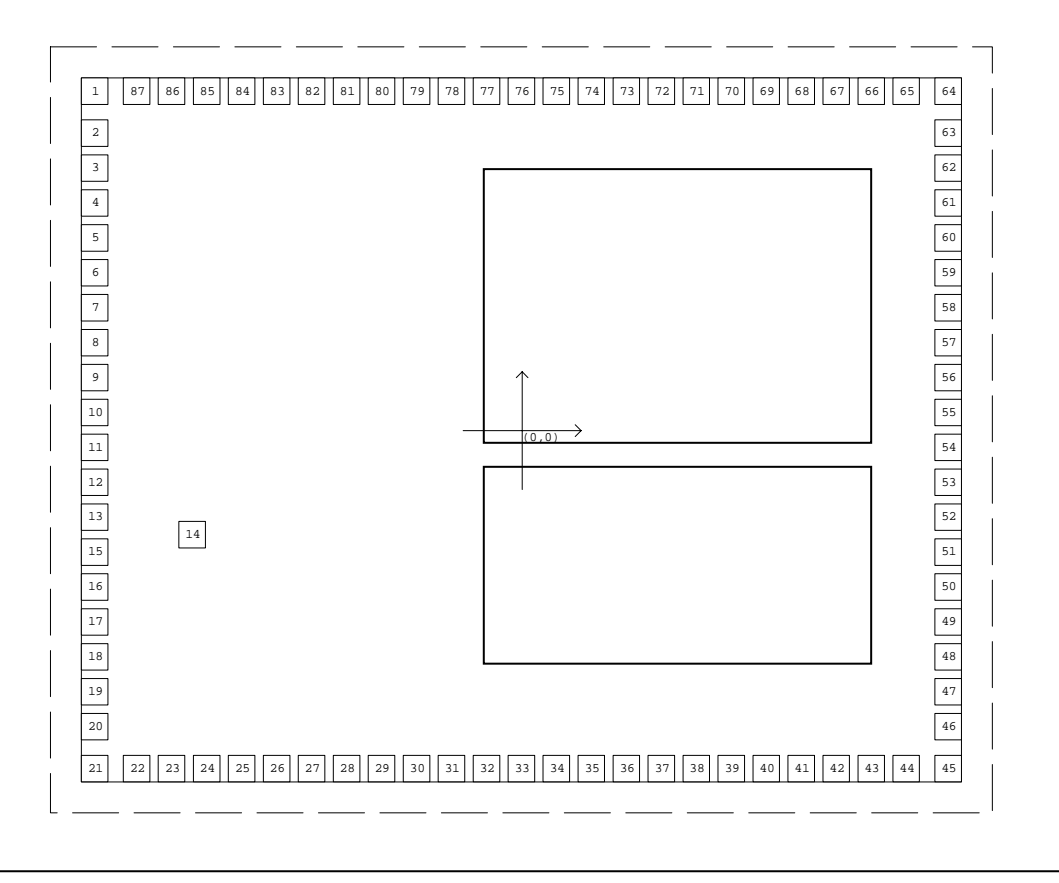

## **Absolute Maximum Ratings**

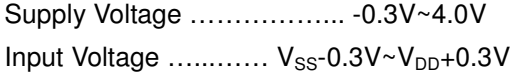

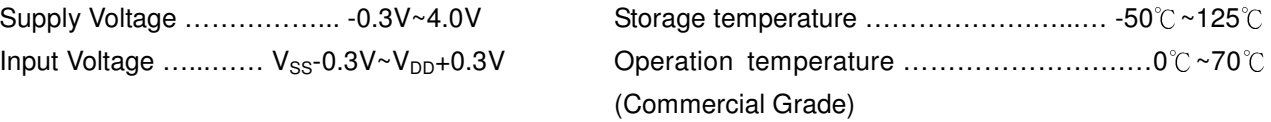

## **DC Characteristics**

TA=25℃

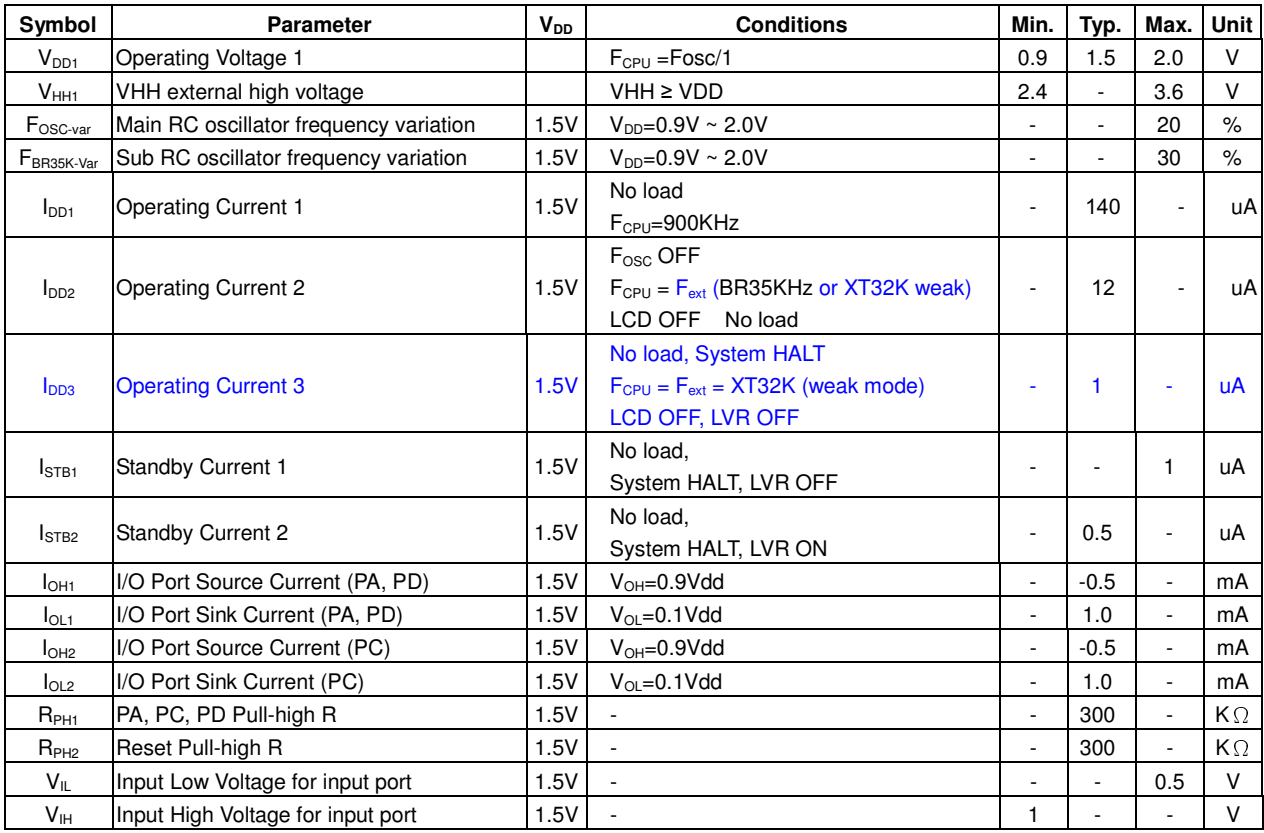

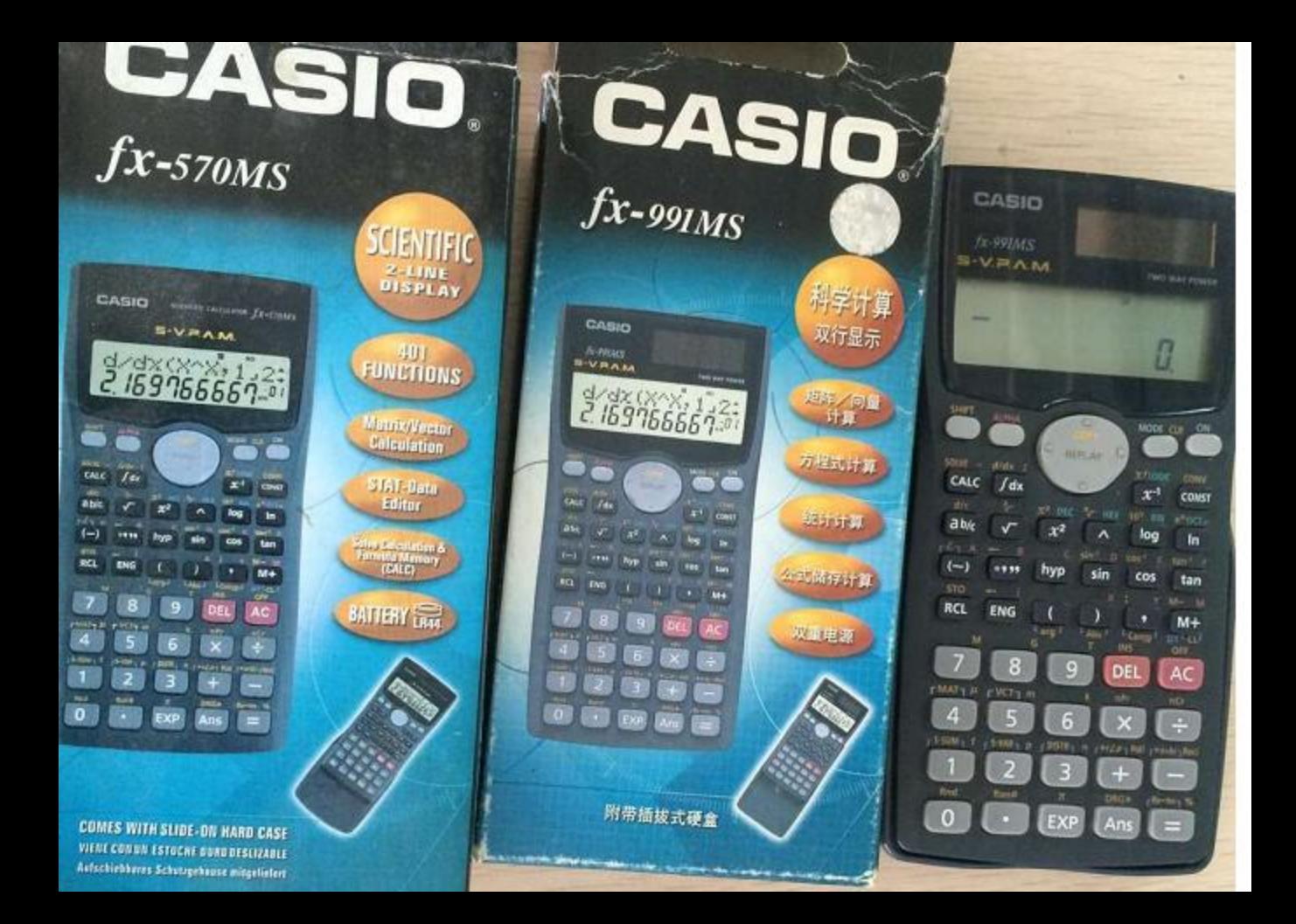